## hoopla App User Guide

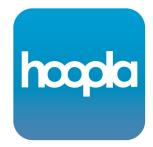

Borrow movies, music, eaudiobooks, ebooks, comics, and TV shows to enjoy on your computer, tablet, or phone – and even your TV.

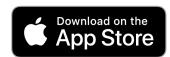

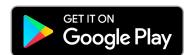

- Download the hoopla app from the Apple App Store or Google Play Store (Android)
- Open the hoopla app
- Select Sign Up
- Enter and confirm your email address
- Create a password and confirm password (minimum 8 characters)
- Tap Next
- Choose Library (Shire of Broomehill-Tambellup)
- Agree to the terms and conditions and consent to verify library membership (required)
- Enter your Tambellup Library Card number (starting CL313T)
- Tap Next
- Congratulations, you're all set to start borrowing from hoopla! You can borrow 6 items per calendar month
- Please ask one of the Library staff if you need help

broomehill-tambellup.spydus.com